# Fiche nouveautés V13.3.0 REDY

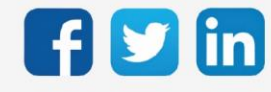

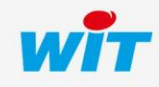

www.wit.fr

## SOMMAIRE

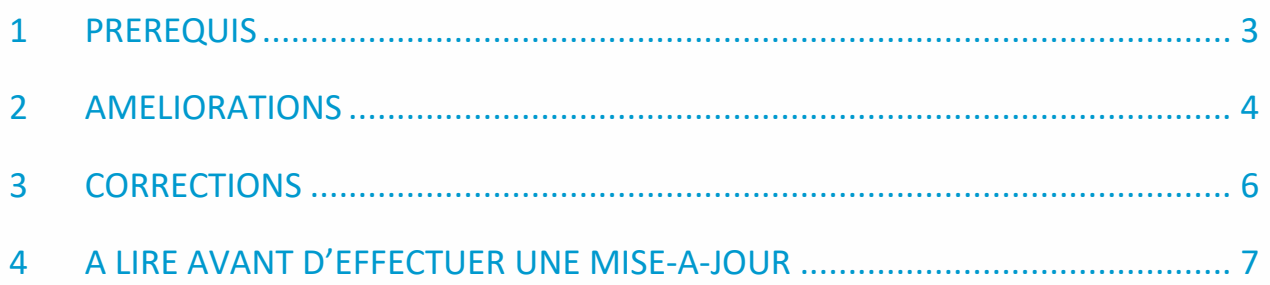

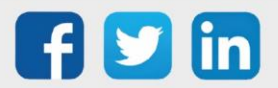

### <span id="page-2-0"></span>1 PREREQUIS

Pour un fonctionnement optimal de la version REDY V13.3.0, il est nécessaire de mettre à jour l'OS en version minimale V2.4.0.

Il est important de respecter l'ordre de mise à jour de l'OS et de la version REDY soit :

- 1) Mise à jour de l'OS (ex : V2.4.0)
- 2) Mise à jour de la version REDY (ex : 13.3.0)

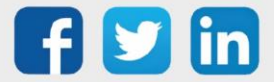

### <span id="page-3-0"></span>2 AMELIORATIONS

#### Modem REDY 3G (PLUG702/PLUG802) et Modem REDY 4G (PLUG703/PLUG803)

Des informations sur le niveau de réception indiquent si celui-ci est suffisant ou si la réception est trop faible.

#### Modem REDY 3G (PLUG702/PLUG802)

Le scenario à suivre par le modem est modifiable avec les choix suivants : 2G / 3G / 2G repli 3G / 3G repli 2G.

#### Modem REDY 4G (PLUG703/PLUG803)

- o Il est désormais possible d'envoyer des SMS sans avoir à renseigner les APN, login et password (onglet internet).
- o Le scenario à suivre par le modem est modifiable avec les choix suivants : 2G / 4G / 2G repli 4G / 4G repli 2G.

#### Système

L'OS (distribution) de repli est désormais affiché, une indication conseillant la mise à jour de celui-ci sera affichée si nécessaire :

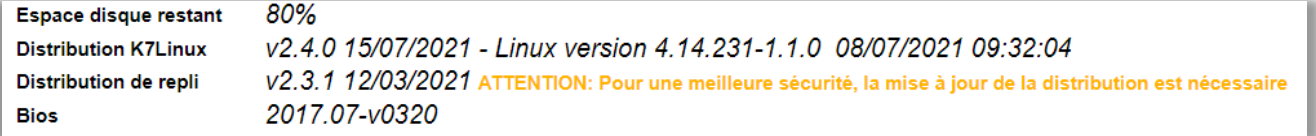

La procédure à suivre dans ce genre de cas est une nouvelle mise à jour de la distribution, cela aura pour effet de mettre à jour l'OS de repli.

#### Protocole TRSII

Il est désormais possible de questionner les numéros de ressources TRSII sur quatre digits (de 0000 à 4999).

#### Protocole LoRaWAN

Amélioration générale de la gestion du LoRaWAN sur l'ULI REDY.

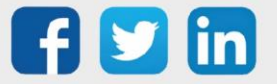

#### Ressource WINDY Manager

Il est désormais possible de gérer les mots de passe Bluetooth des WINDY par la ressource WINDY Manager (Initialisation/modification/niveau d'accès de la télécommande).

#### Interfaces HIM

Optimisation de la gestion du cache avec les navigateurs.

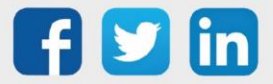

### <span id="page-5-0"></span>3 CORRECTIONS

### Tableaux de bords - Affichage des pas en négatif

Un choix est désormais possible dans le tableaux de bords multi-énergies pour décider d'afficher les pas en négatif. (Ticket 1922)

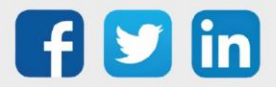

### <span id="page-6-0"></span>4 A LIRE AVANT D'EFFECTUER UNE MISE-A-JOUR

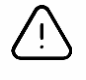

#### Ordre des mises à jour

Les mises à jours sur les ULI RDY doivent impérativement respecter l'ordre suivant :

- 1) Mise à jour de l'OS (.OSPCK)
- 2) Mise à jour de l'application REDY (.K4PCK ou .K7PCK)

En effet, l'application ayant besoin d'éléments se trouvant dans l'OS pour démarrer, l'ULI REDY pourrait ne pas redémarrer correctement si cet ordre n'est pas respecté, dans de rare cas, un retour SAV du REDY pourrait être nécessaire.

- 1. Avant toute mise-à-jour, il est vivement conseillé de réaliser une sauvegarde du paramétrage et des données ainsi qu'un export du fichier de paramétrage (PRY ou BRY).
- 2. Une fois la mise-à-jour effectuée, il n'est plus possible de revenir à une version antérieure sans risque d'altérer le paramétrage présent dans le système. Après chaque mise-à-jour, il est conseillé d'effacer les images en cache du navigateur en réalisant la combinaison de touches « Ctrl + Shift + Suppr » et en configurant les paramètres de la façon suivante :

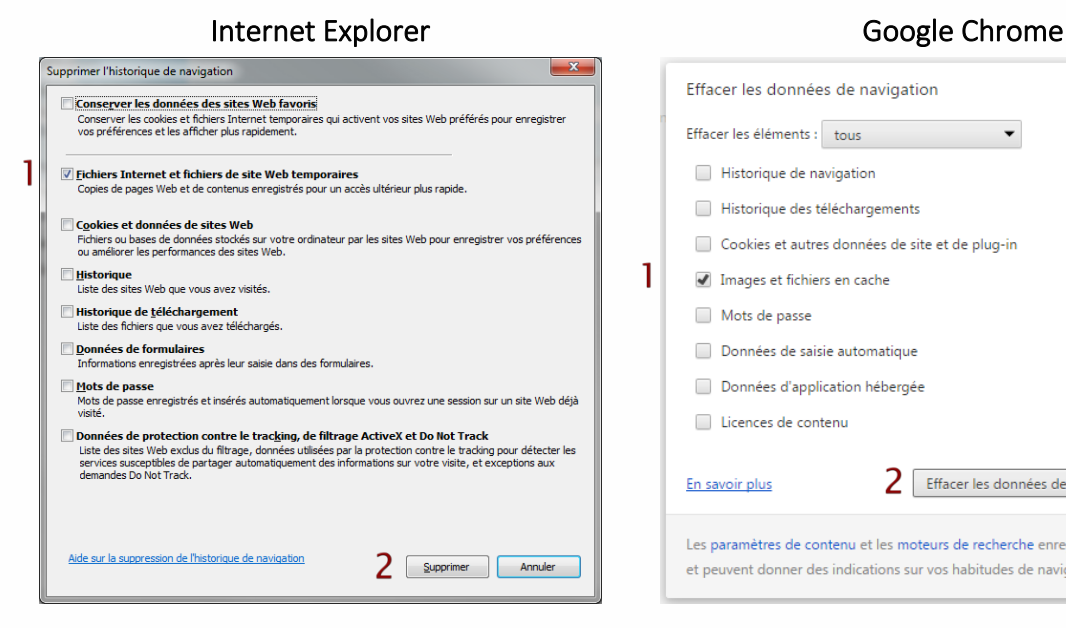

ATTENTION : Supprimer les « Cookies et données de site Web » entraine la suppression des applications RIA telles que Grapheur HTML5 et Agenda.

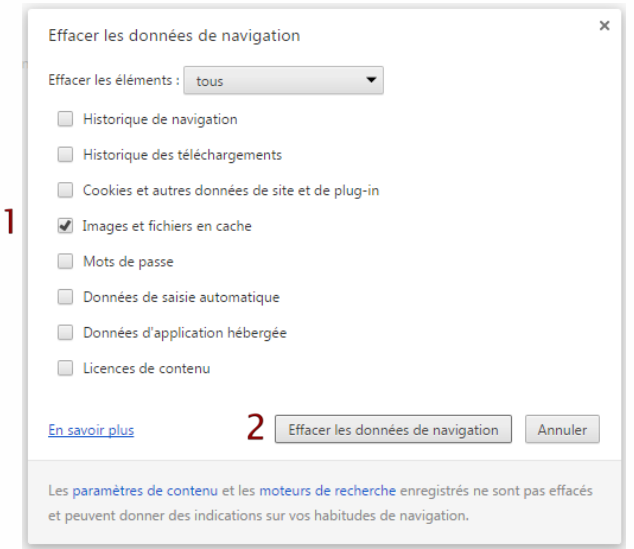

ATTENTION : Supprimer les « Cookies et autres données de site et de plug-in » ou « Données d'application hébergée » entraine la suppression des applications RIA telles que Grapheur HTML5 et Agenda.

Pour tout renseignement complémentaire, notre support technique se tient à votre disposition par e-mail à [hot-line@wit.fr](mailto:hot-line@wit.fr) ou par téléphone au +33 (0)4 93 19 37 30.

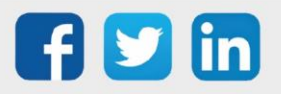